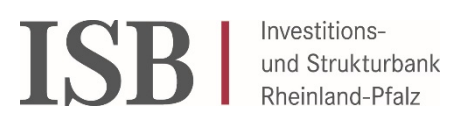

## **Kurzanleitung Hopin**

Öffnen Sie den Link, den Sie von uns zugeschickt bekommen haben und klicken Sie auf **Join event**, um sich zu registrieren.

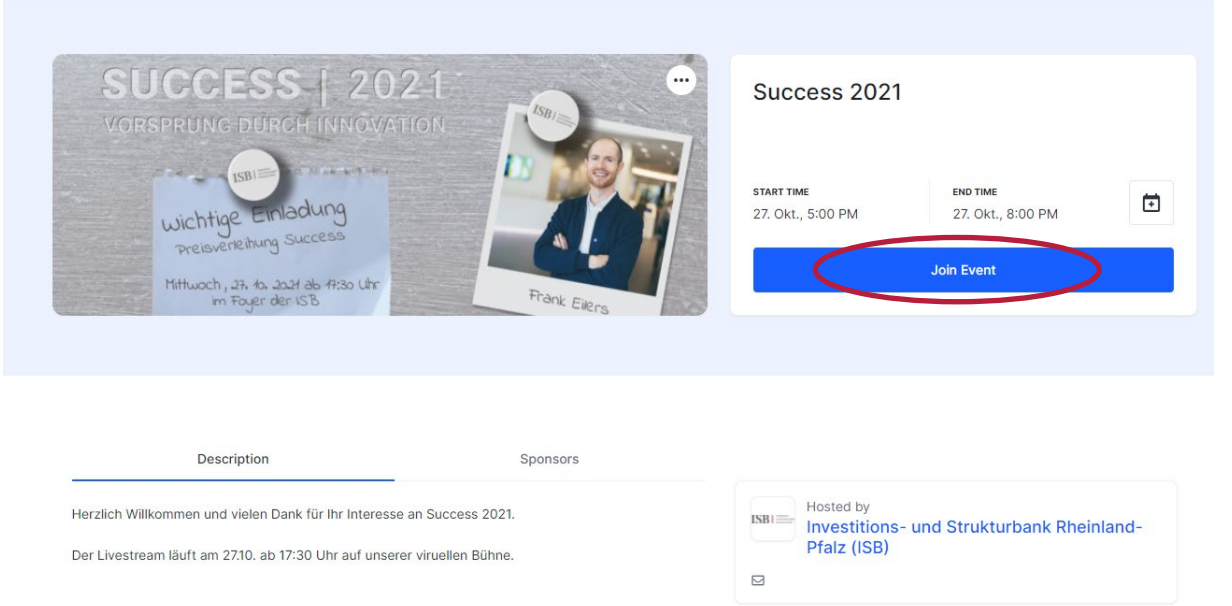

Anschließend müssen Sie sich mit Ihrem Vornamen und Nachnamen und einer E-Mailadresse sowie einem Passwort (frei wählbar) registrieren. Nach Eingabe aller Daten klicken Sie bitte auf das blaue Kästchen "Sign up".

Alternativ können Sie sich auch über ein bereits vorhandenes Facebook-, LinkedIn- oder Google-Konto einloggen. Nutzen Sie dazu bitte die jeweilige Schaltfläche am unteren Ende.

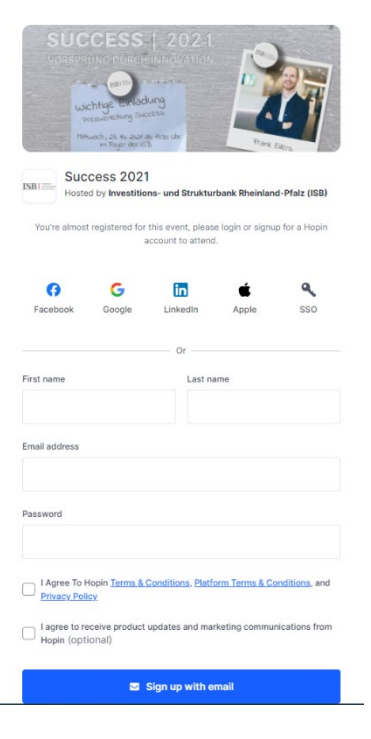

## Nun befinden Sie sich im Warteraum der **Online-Veranstaltung "SUCCESS Preisverleihung 2021", die am 27.10.2021 um 17:30 Uhr starten** wird:

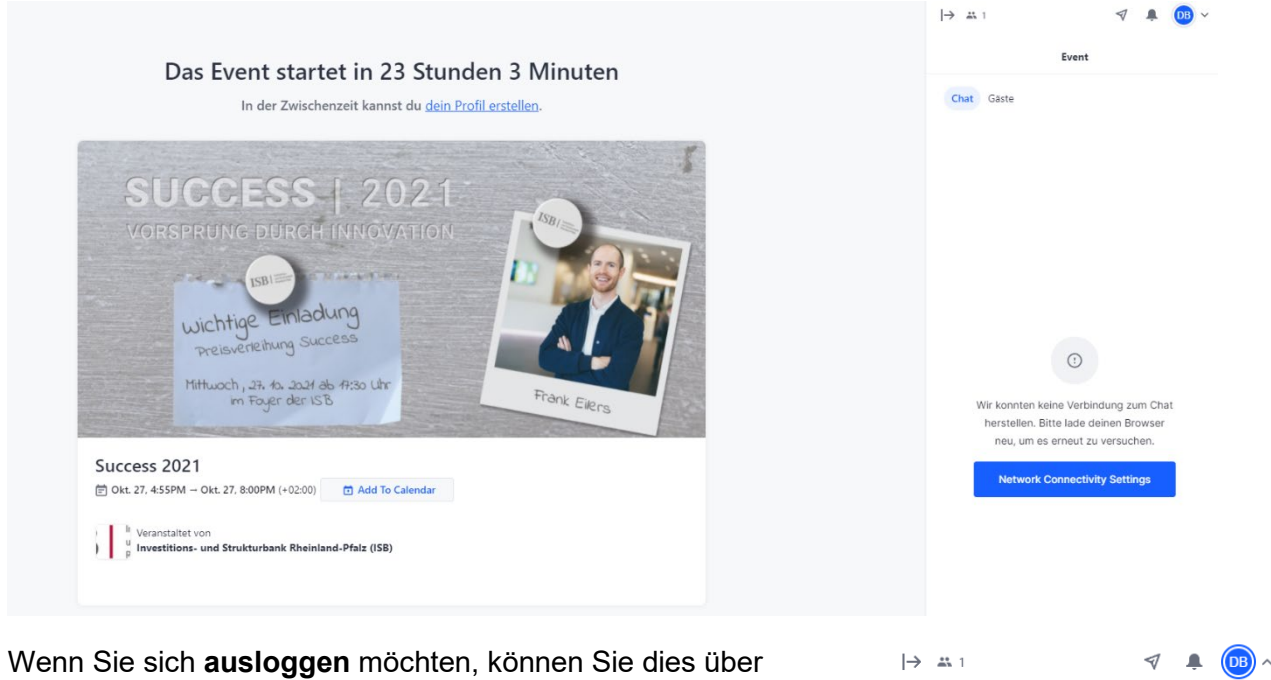

die Schaltfläche oben rechts neben Ihren Initialen:

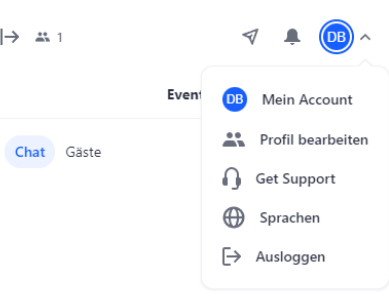

Wenn Sie sich vorab registriert und ausgeloggt haben, müssen sie sich wieder einzuloggen. Klicken Sie dazu den Link in der E-Mail erneut an. Sie kommen wiederrum zu dem Fenster, bei dem Sie sich registriert hatten. Auf der rechten Seite oben können Sie sich über das Feld "Log In" zur Veranstaltung mit Ihrer Emailadresse und dem von Ihnen vergebenen Passwort einloggen.

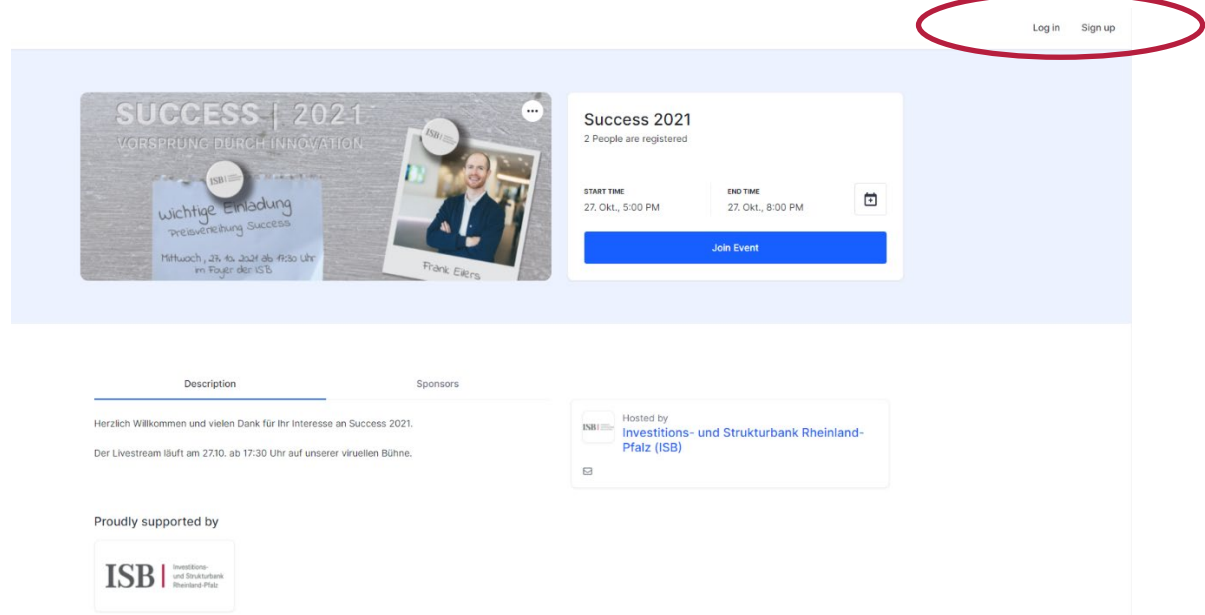